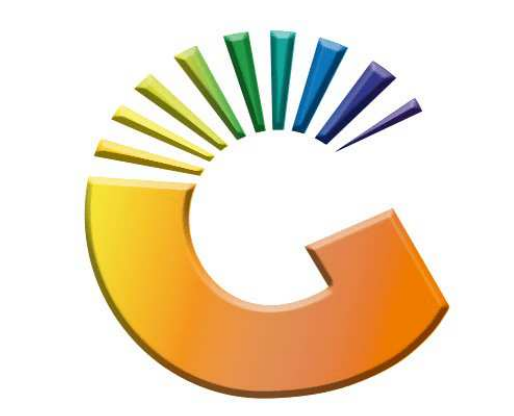

# GENESIS

# **Genesis Look and Feel**

*MRJ Consultants 37 Weavind Ave, Eldoraigne, Centurion, 0157 Tel: (012) 654 0300 Mail: helpdesk@mrj.co.za* 

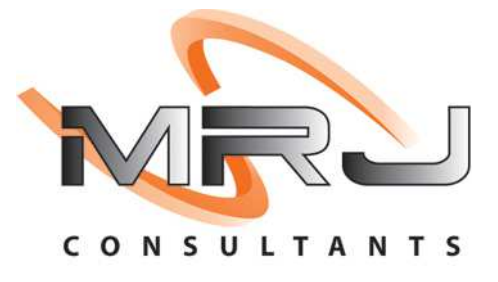

- 1. This document was compiled by MRJ Consultants and serves as training and reference manual, this manual will give you an overview on what the Genesis Layout looks like.
- 2. All machines are loaded with SQL Express on the desktop computer, that will give Genesis access to a local temporary database, which will take some of the load of the server and ensure that, in the case of power failure, sales that was busy being capture, will not be lost.
- 3. All executable files will be stored on the Server's V Drive, and when logging onto the desktop computer, it will then be copied to the C Drive, which also lessens the load on the server and ensures for a faster user experience.

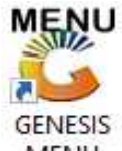

4. On your Desktop will be an icon called Genesis Menu, MENU Double click and enter the correct company, your username and password, This will open up Genesis and take you to the Genesis Menu

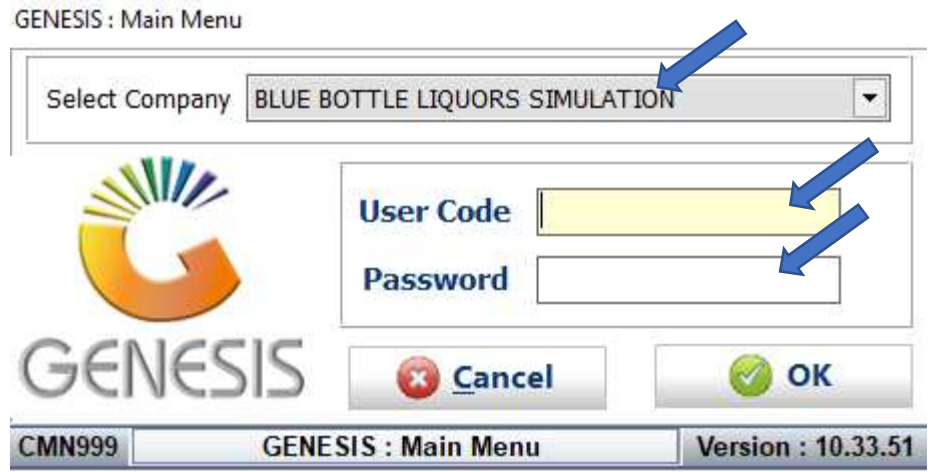

5. If it's the first time you login with your user code, you will type in your user code with the password – ABC123. You will then be able to change to the password of your choice .

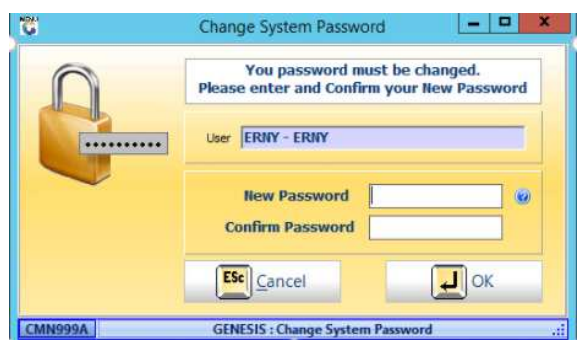

6. You will then be prompted to the Genesis main menu.

8. The Genesis Main Menu is a bit long for this description, in this example we have split it into 3 parts.

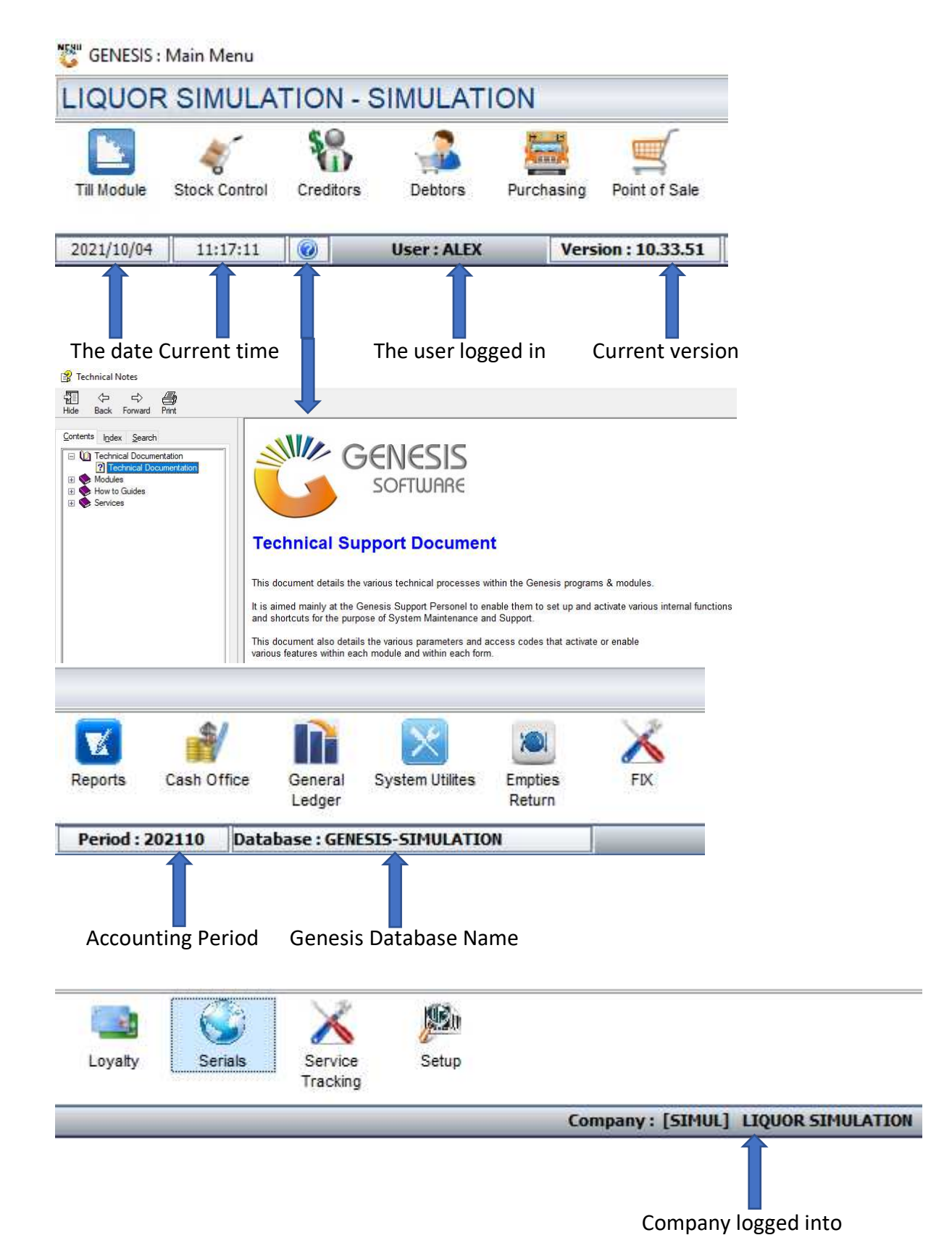

The Genesis Menu will be displayed on the top of your screen, to open a selected module, simple click on the icon.

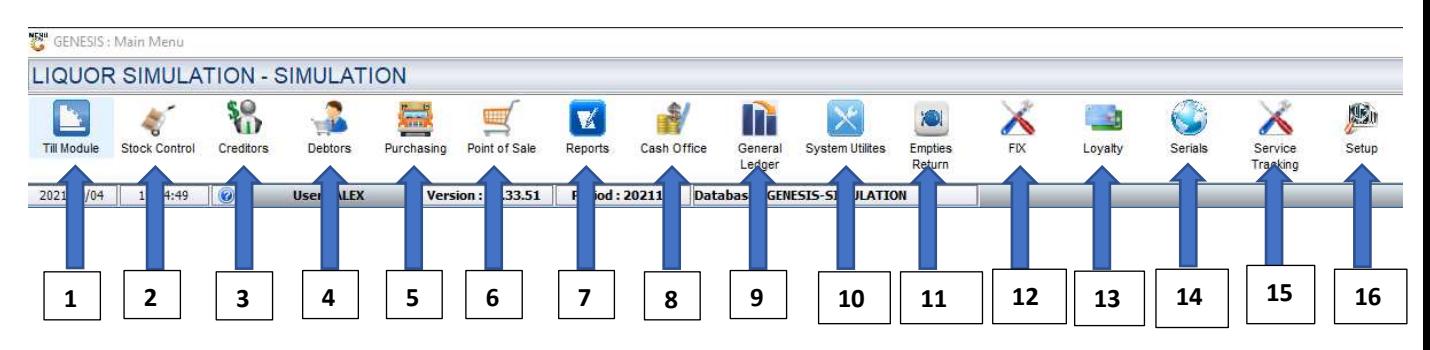

**1. Till Module** 

**In the till module Genesis has:** 

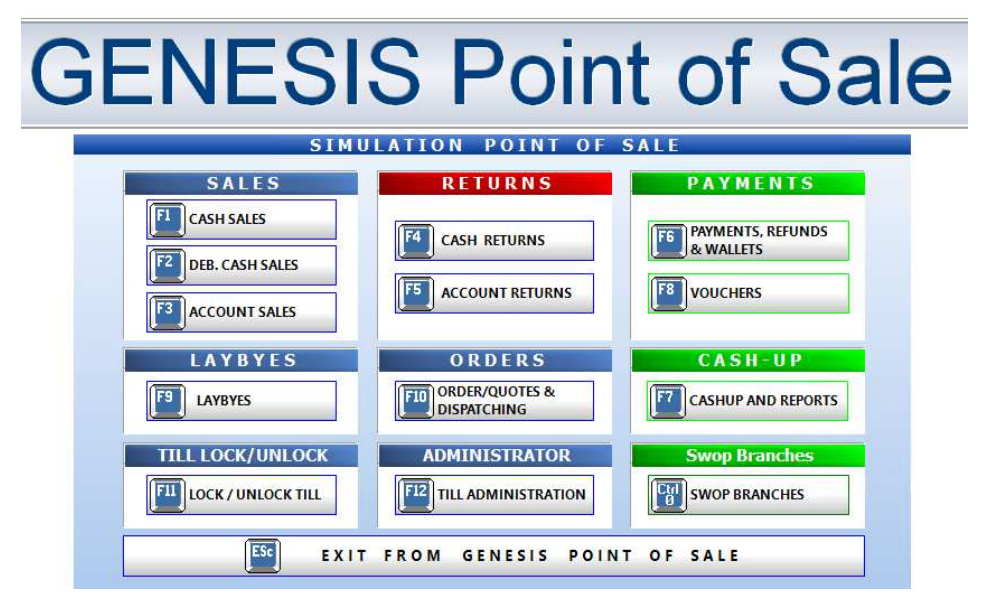

# **2. Stock Control**

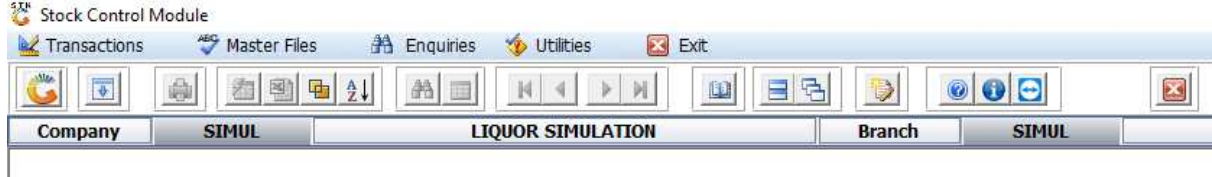

## **In the Stock Control module Genesis has:**

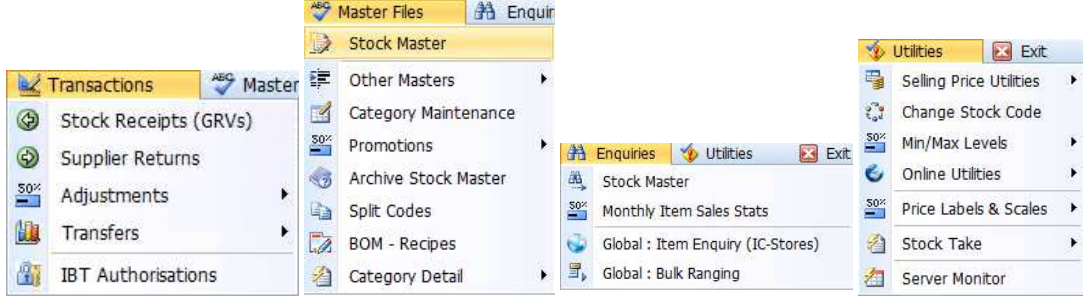

### **3. Creditors**

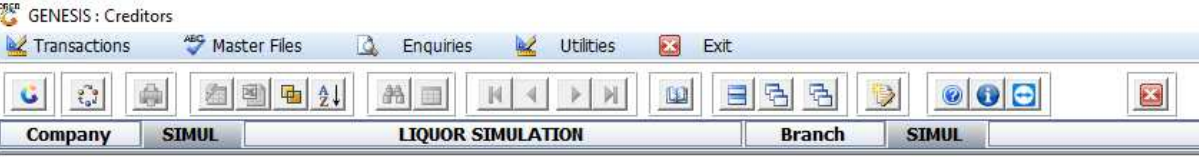

# **In the Creditors module Genesis has:**

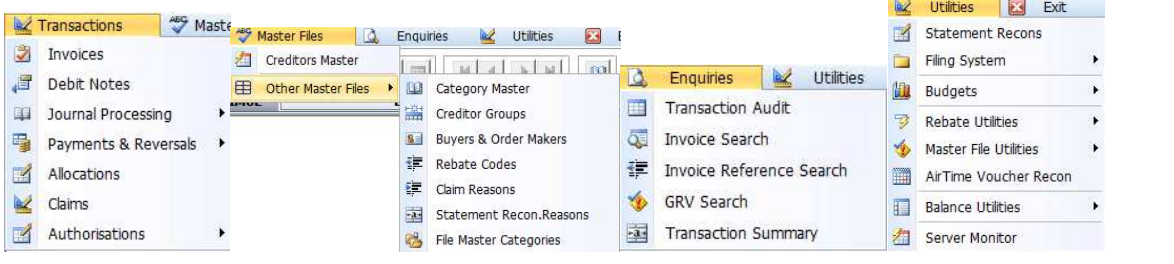

### **4. Debtors**   $n \in \mathbb{Z}$

**5. Purchasing** 

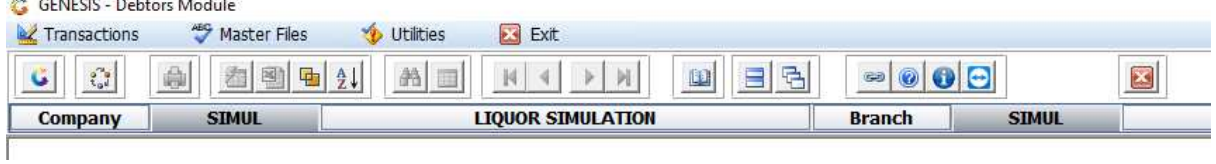

# **In the Debtors module Genesis has:**

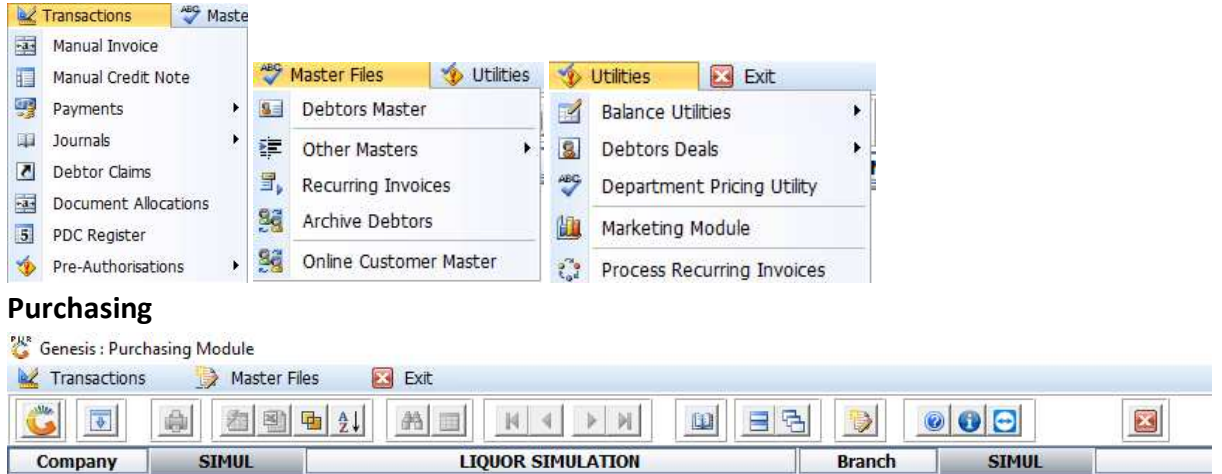

### **In the Purchasing module Genesis has:**

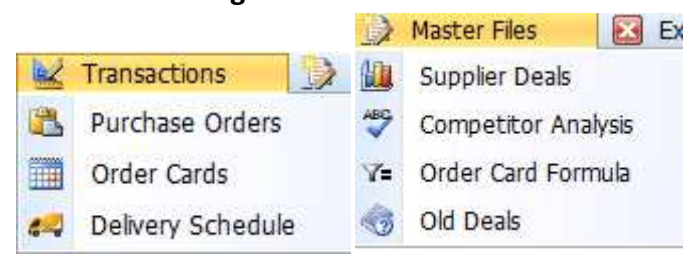

# **6. Point of sale**

GENESIS : Point of Sale Module

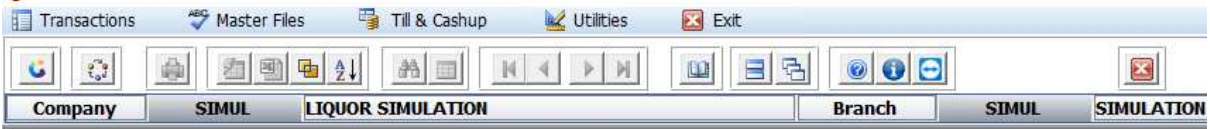

## **In the Point-of-Sale module Genesis has:**

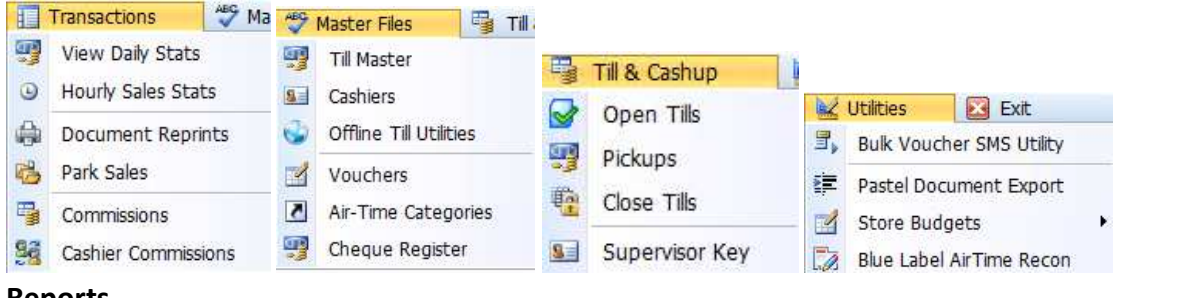

# **7. Reports**<br>**<b>***R. GENESIS: Reports*

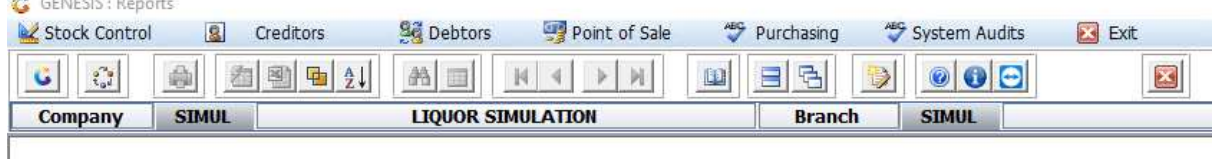

# **In the Reports module Genesis has:**<br>**Exagged Stock Control B** Greditor

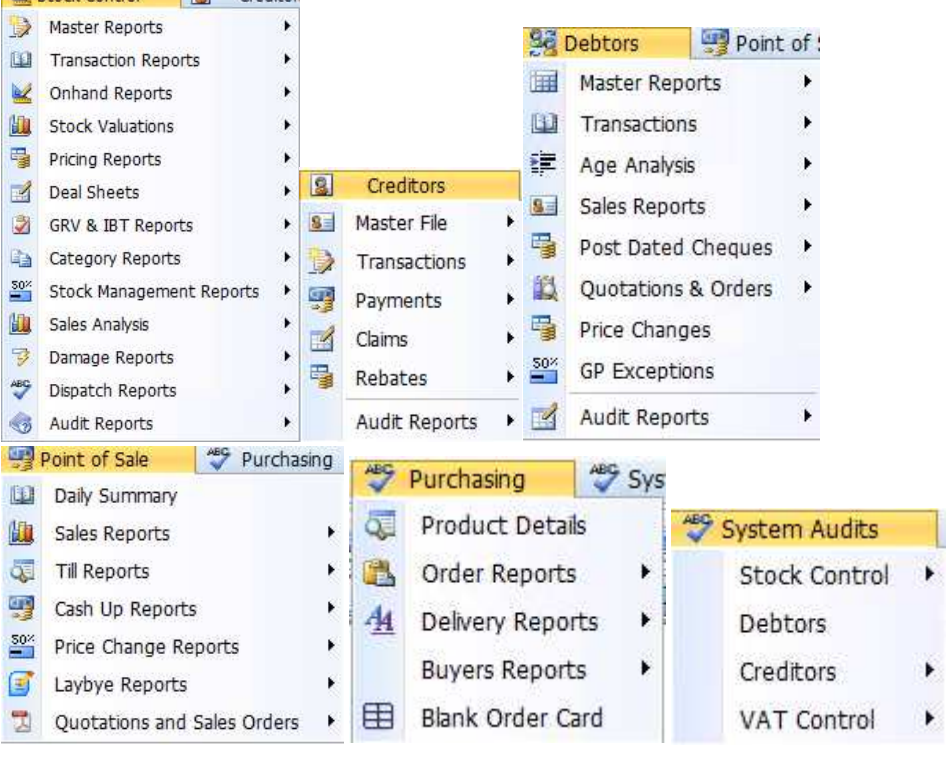

# **8. Cash Office**

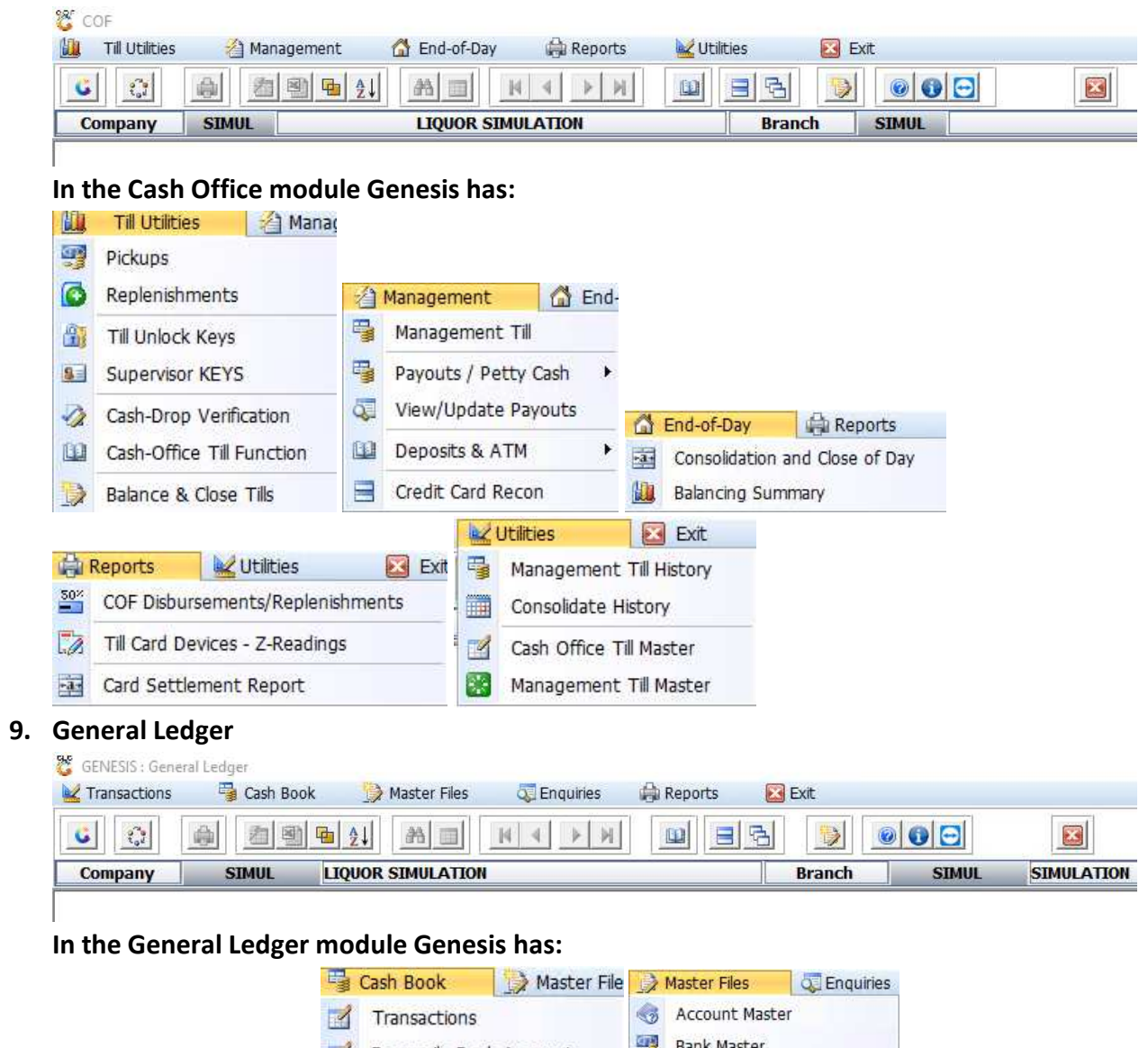

 $\cdot$ 

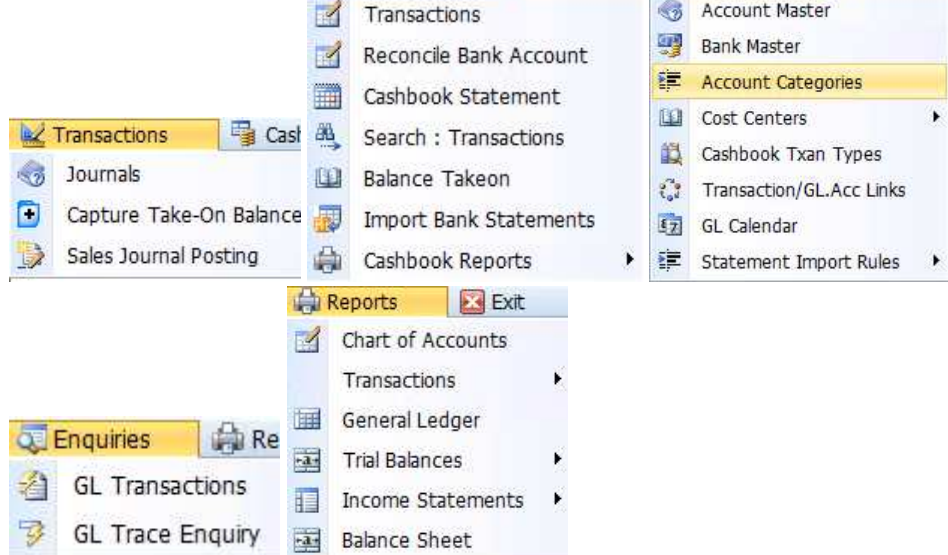

# **10. System Utilities**

翌 GENESIS : System Utilities

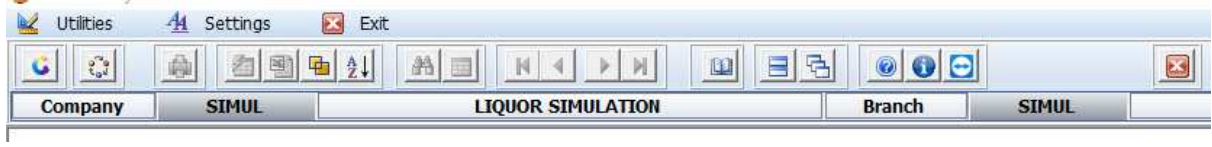

# **In the Systems Utilities module Genesis has:**

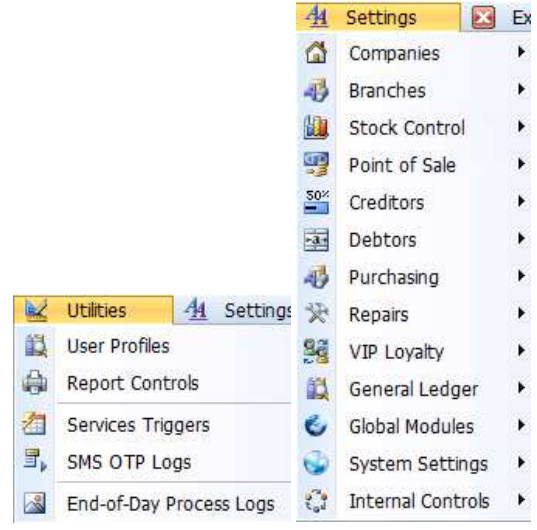

# **11. Empties Return**

**12. Fix** 

# **13. Loyalty**

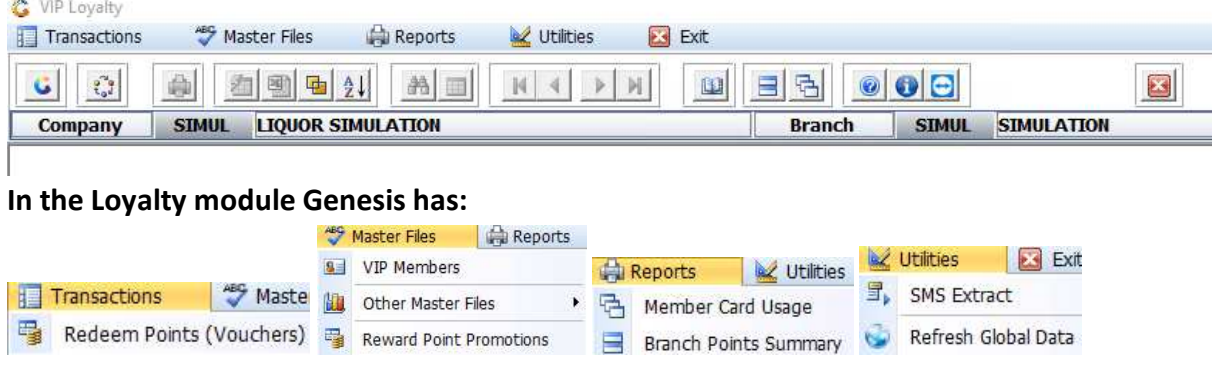

# **14. Serials**

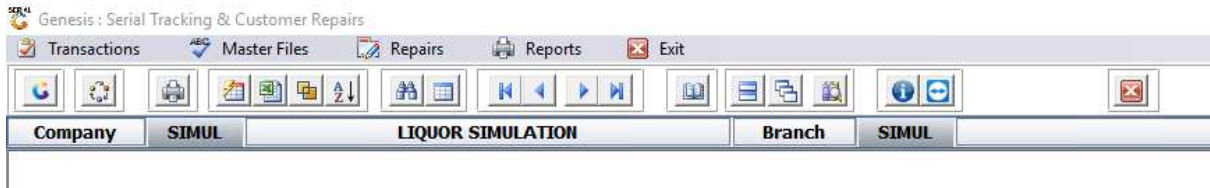

# **In the Serials module Genesis has:**

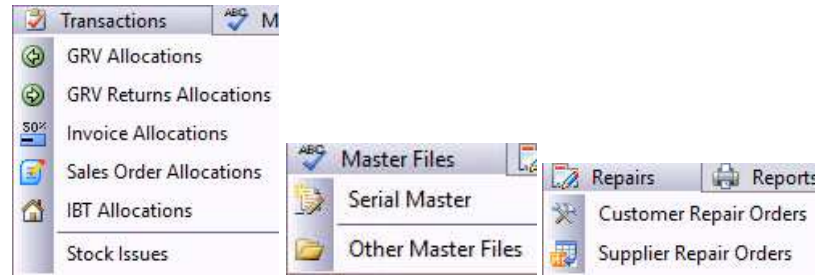

**15. Service Tracking** 

# **16. Setup**